# 電話帳と短縮ダイヤルの使用方法

[ディレクトリ]メニューを利用すると、次の機能を使用できます。

- **•** 個人の電話帳:電話機に保存された連絡先情報
- **•** 短縮ダイヤル:キーパッドからアクセスする短縮ダイヤル番号
- **•** 社内ディレクトリ:社内の電話ディレクトリにアクセス

次のセクションを参照して、これらの機能を設定および使用します。

- **•** P.46 [の「電話帳の使用方法」](#page-1-0)
- **•** P.49 [の「短縮ダイヤル」](#page-4-0)

# <span id="page-1-0"></span>電話帳の使用方法

電話帳メニューを使用して、電話帳のエントリを表示、そのエントリにダイヤル、または編集します。

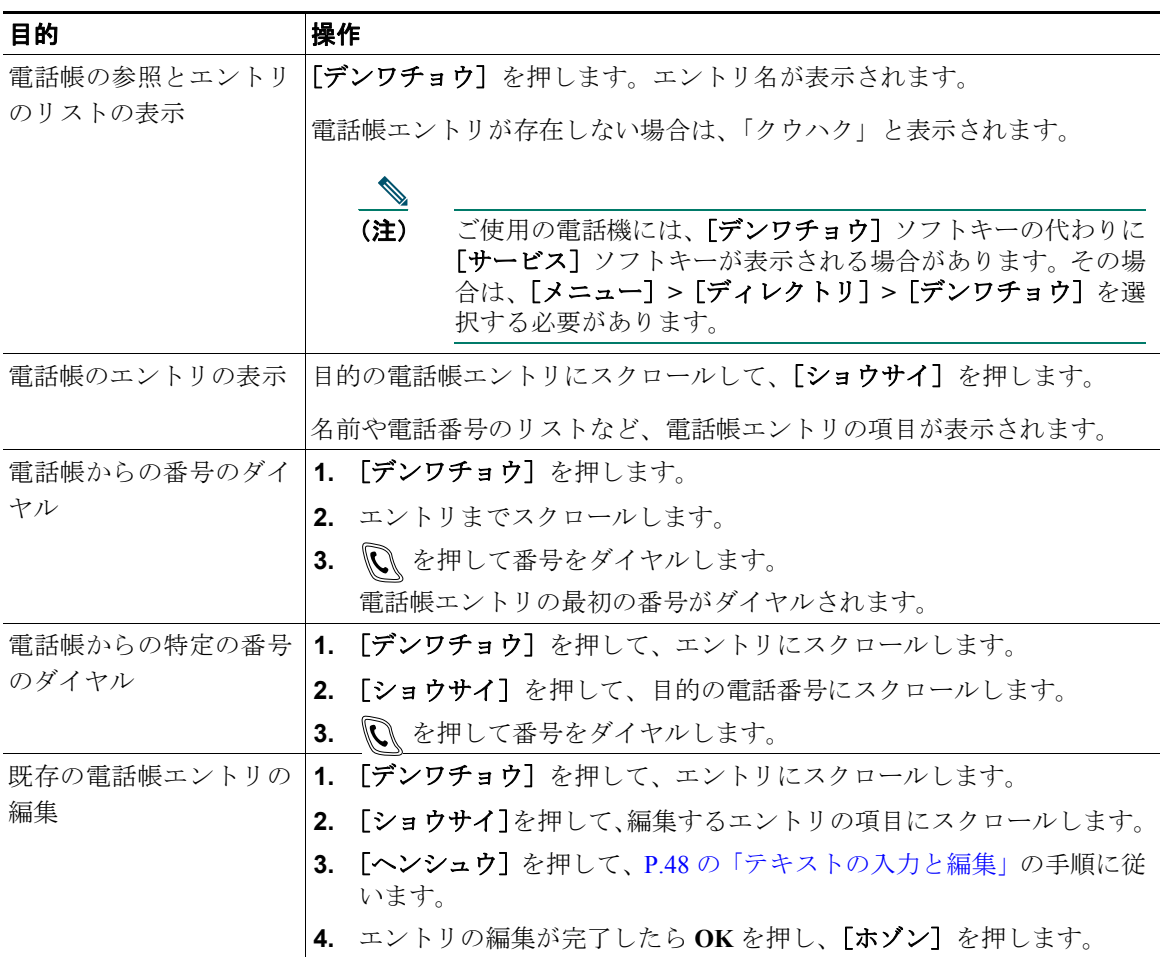

## 電話帳のエントリの追加または変更

新しい電話帳エントリを追加したり、既存のエントリを変更したりするには、[ディレクトリ]メニュー を使用します。

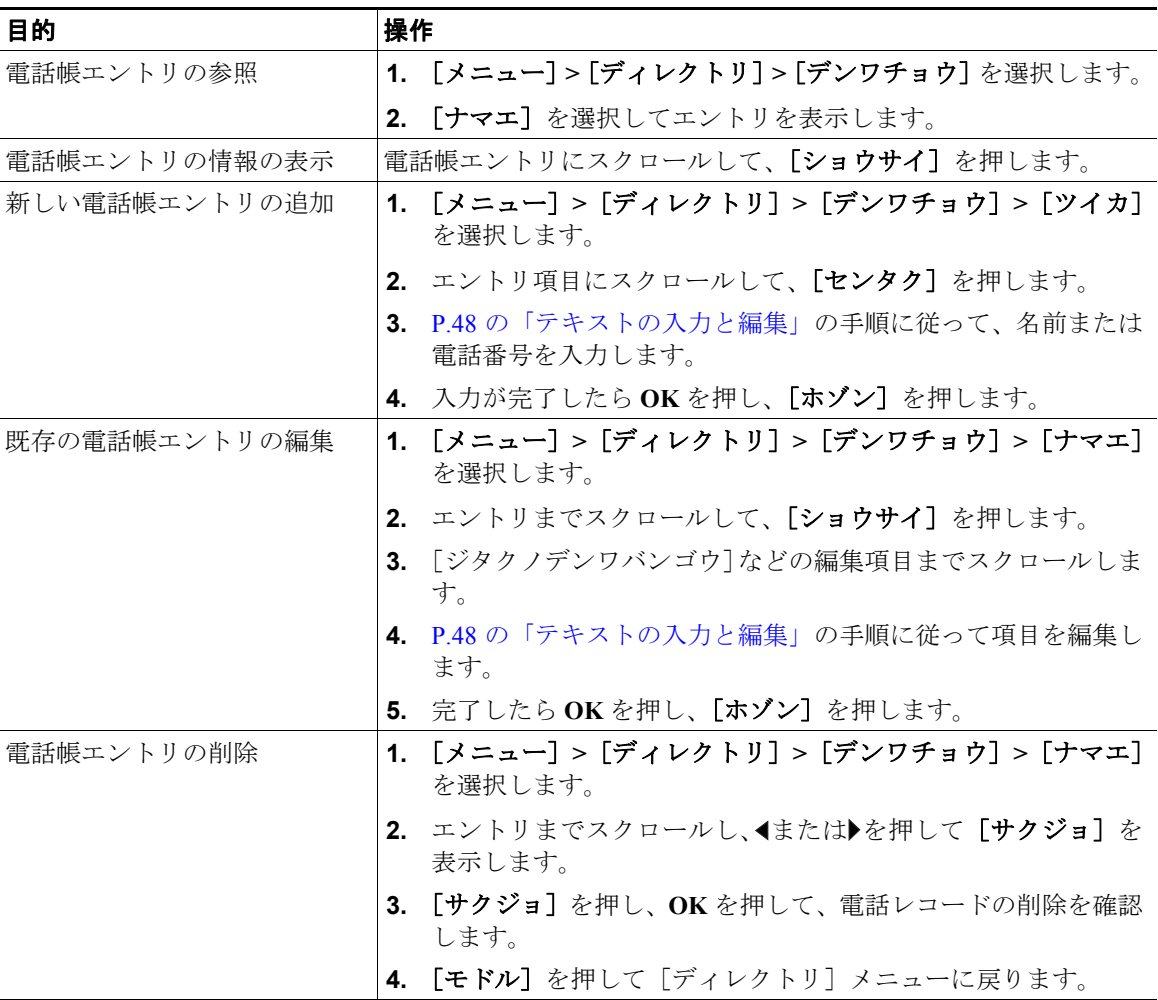

#### ヒント

- **•** 外部の電話番号を追加する場合は、9 などの外部アクセス番号、および 1 やエリア コードも含めた 電話番号全体を入力します。
- **•** 社内ディレクトリを使用するには、P.64 の「電話機での社内ディレクトリの使用」を参照してくだ さい。

**Cisco Unified Wireless IP Phone 7920** 電話ガイド **for Cisco Unified CallManager 5.0 (SCCP) 47**

**•** システム管理者は、7920 設定ユーティリティを使用して、電話帳エントリや短縮ダイヤルエント リを電話機に追加することができます。

### <span id="page-3-0"></span>テキストの入力と編集

パスワードと電話帳のエントリには、文字、数字、および特殊文字を入力できます。キーパッドの数 字キーを押すと、そのキーが制御するすべての文字が表示されます。キーを押すたびに、別の文字が 表示されます。

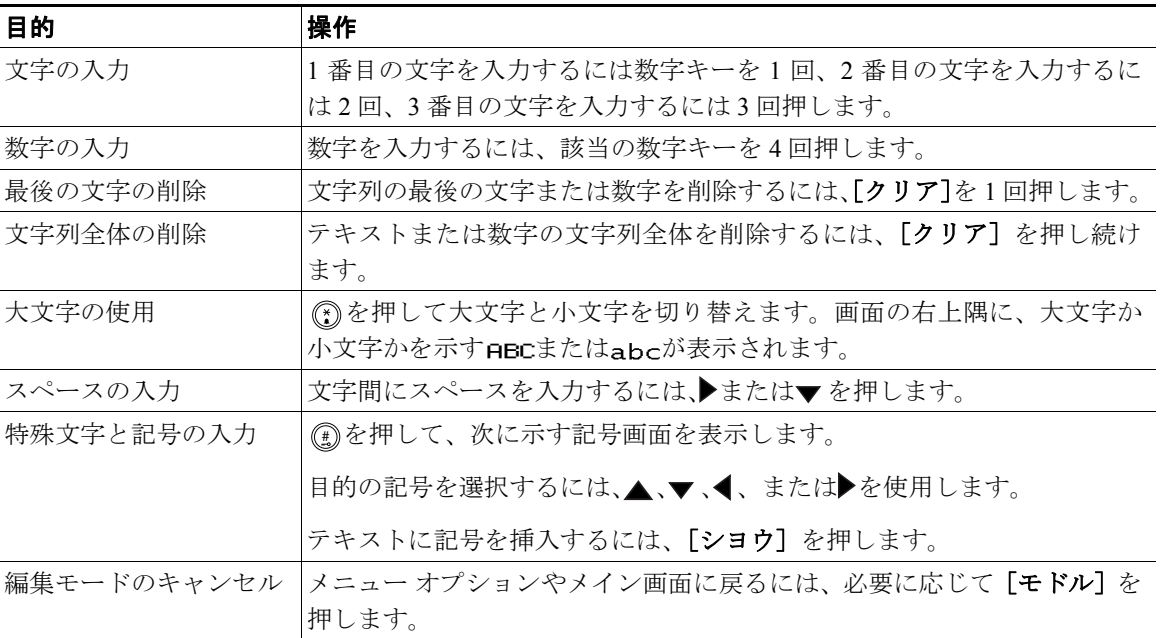

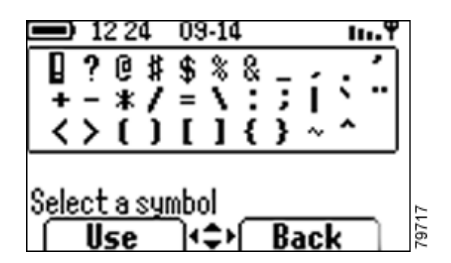

# <span id="page-4-0"></span>短縮ダイヤル

短縮ダイヤルでは、インデックス番号を入力する、ボタンを押す、電話スクリーン項目を選択するの 3 つの方法のいずれかを使用してコールを発信することができます。電話機は設定に応じて、次のよう な複数の短縮ダイヤル機能をサポートできます。

- **•** 短縮ダイヤルのホットキー
- **•** 短縮ダイヤルと固定短縮ダイヤル
- **•** ファースト ダイヤル

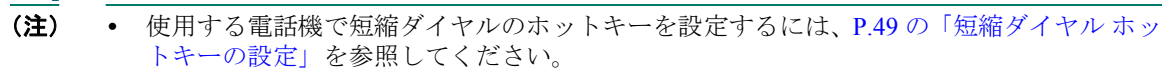

- **•** 短縮ダイヤル機能を設定するには、ユーザ オプション Web ページにアクセスする必要が あります。P.73 の「Web での短縮ダイヤルの設定」を参照してください。
- **•** ファースト ダイヤルを設定するには、個人ディレクトリ機能にアクセスする必要がありま す。P.72 の「Web でのファースト ダイヤルの設定」を参照してください。
- **•** システム管理者が短縮ダイヤル機能を設定することもできます。

### <span id="page-4-1"></span>短縮ダイヤル ホットキーの設定

Cisco Unified Wireless IP Phone 7920 キーパッドの数字キー(2 ~ 9)は、短縮ダイヤル番号にアクセス するホットキーになります。8 つの短縮ダイヤル ホットキーに電話番号を割り当てることができます。 番号 1 のキーはボイス メッセージ システムへのアクセス用に予約されています。

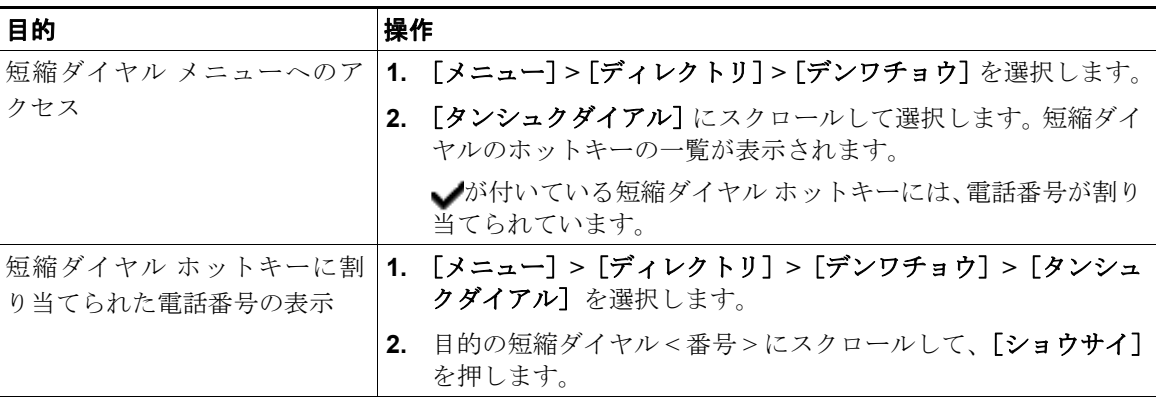

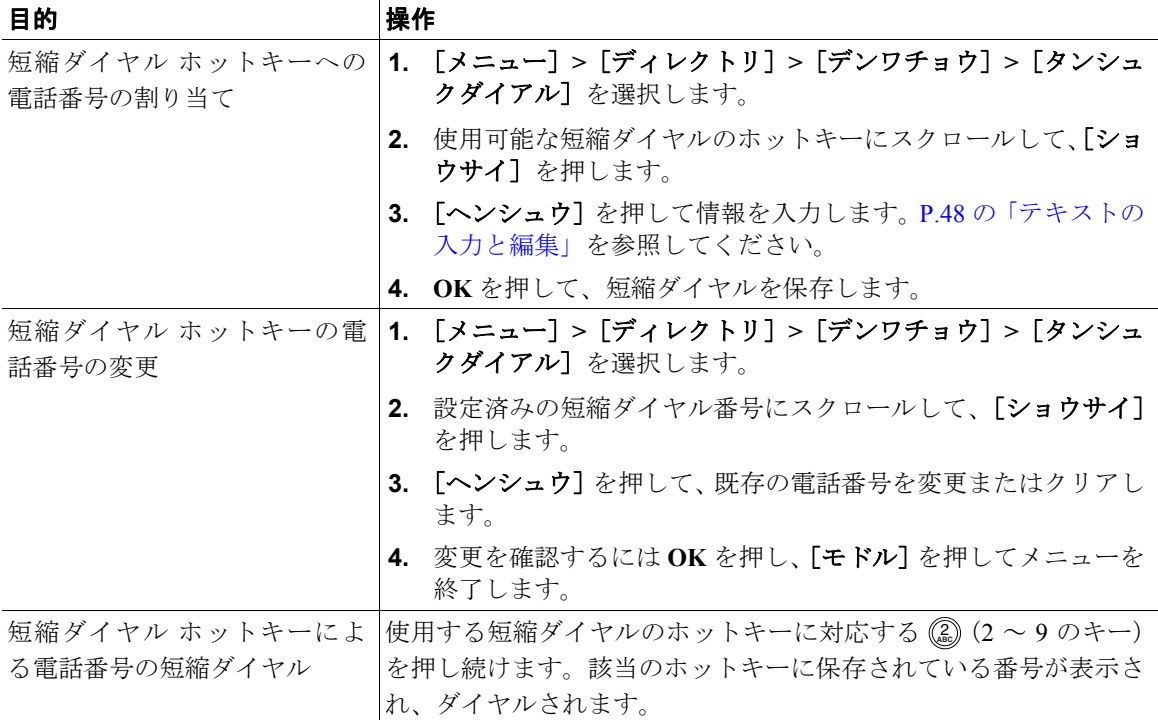

#### ヒント

必要に応じて、9 などのプレフィクスやエリア コードも含めて、実際にダイヤルする場合とまったく 同じように外部の電話番号を入力する必要があります。

### 短縮ダイヤルとファースト ダイヤルの使用

短縮ダイヤル機能を設定するには、ユーザ オプション Web ページにアクセスする必要があります。P.70 の「ユーザ オプション Web ページへのアクセス」を参照してください。

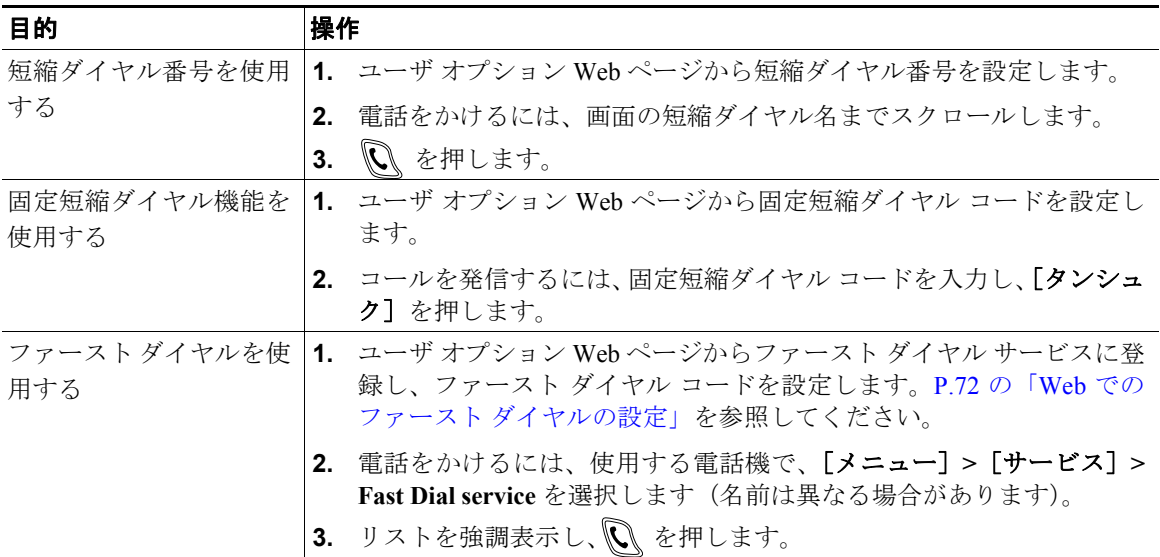

#### ヒント

画面に、ユーザ オプション Web ページで設定された短縮ダイヤル番号の最初の数個の名前が表示され ます。